# Manual de preenchimento da **FOLHA** de **ROSTO**, **ANEXO A** e **Q** da

Informação Empresarial Simplificada / Declaração Anual

2012

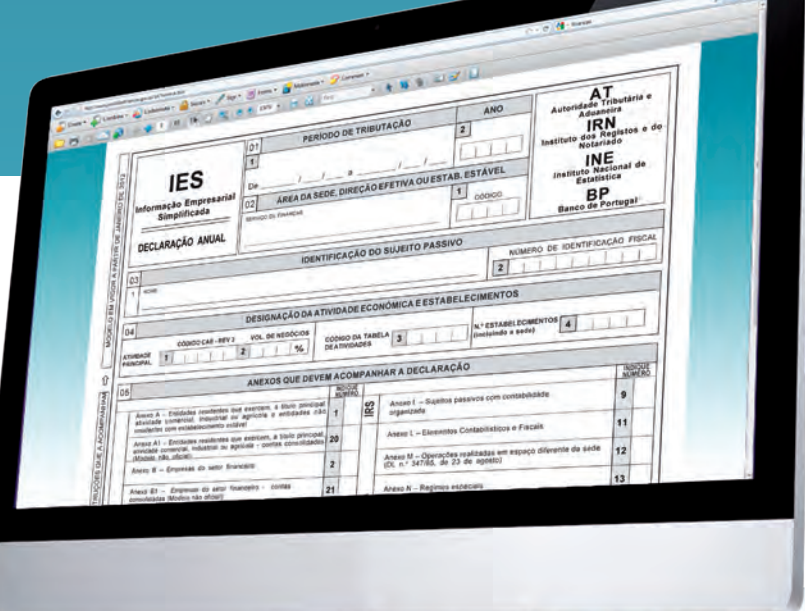

## **VidaEconómica**

## **NOTA DE APRESENTAÇÃO**

É de novo com enorme prazer que a APOTEC se associa a mais uma iniciativa da Dra. Catarina Bastos Neves, em publicar este trabalho, que resulta da anterior edição lançada no ano passado, e que agora se apresenta com novos elementos, por força da publicação da Portaria nº 26/2012 de 27 de Janeiro, sendo destinado, principalmente, aos profissionais da contabilidade, com responsabilidade na preparação e apresentação de demonstrações financeiras e fiscais.

Atenta que foi no passado, com a publicação da anterior edição do livro sobre a IES, com a entrada em vigor do Sistema de Normalização Contabilística (SNC), esta nova obra responde também perfeitamente às exigências por via da introdução do Regime da Normalização Contabilística para as Microentidades – NCM, publicado pelo Decreto-Lei nº 36A/2011, de 9 de Março.

Num período em que os profissionais da contabilidade se encontram numa luta contra o tempo, para dar satisfação a todas as obrigações declarativas que lhes são impostas, quer pelas empresas como por outros destinatários, a quem a contabilidade deve reportar, a obra agora editada, com certeza que alcançará, como no passado, a satisfação de uma missão importante no sentido do ensinamento e do esclarecimento.

O conhecimento, o desempenho e a ética profissional têm sido desde 1977 factores que potenciaram o reconhecimento dos profissionais pela linha de acção da APOTEC. A elaboração das demonstrações financeiras e fiscais devem pautar-se por uma apresentação em tempo útil e de enorme rigor técnico, de modo a serem qualificadas e reconhecidas como um produto final de qualidade e de fácil interpretação.

Felicitamos, mais uma vez, a autora e agradecemos o precioso contributo que este livro trará aos contabilistas, ao permitir a obtenção de informações preciosas ao bom desempenho dos profissionais e por sua vez, uma melhoria dos serviços das entidades que intervêm e beneficiam da Informação Empresarial Simplifica – IES.

> **Manuel Patuleia** Presidente da APOTEC Maio/2012

## **ÍNDICE GERAL**

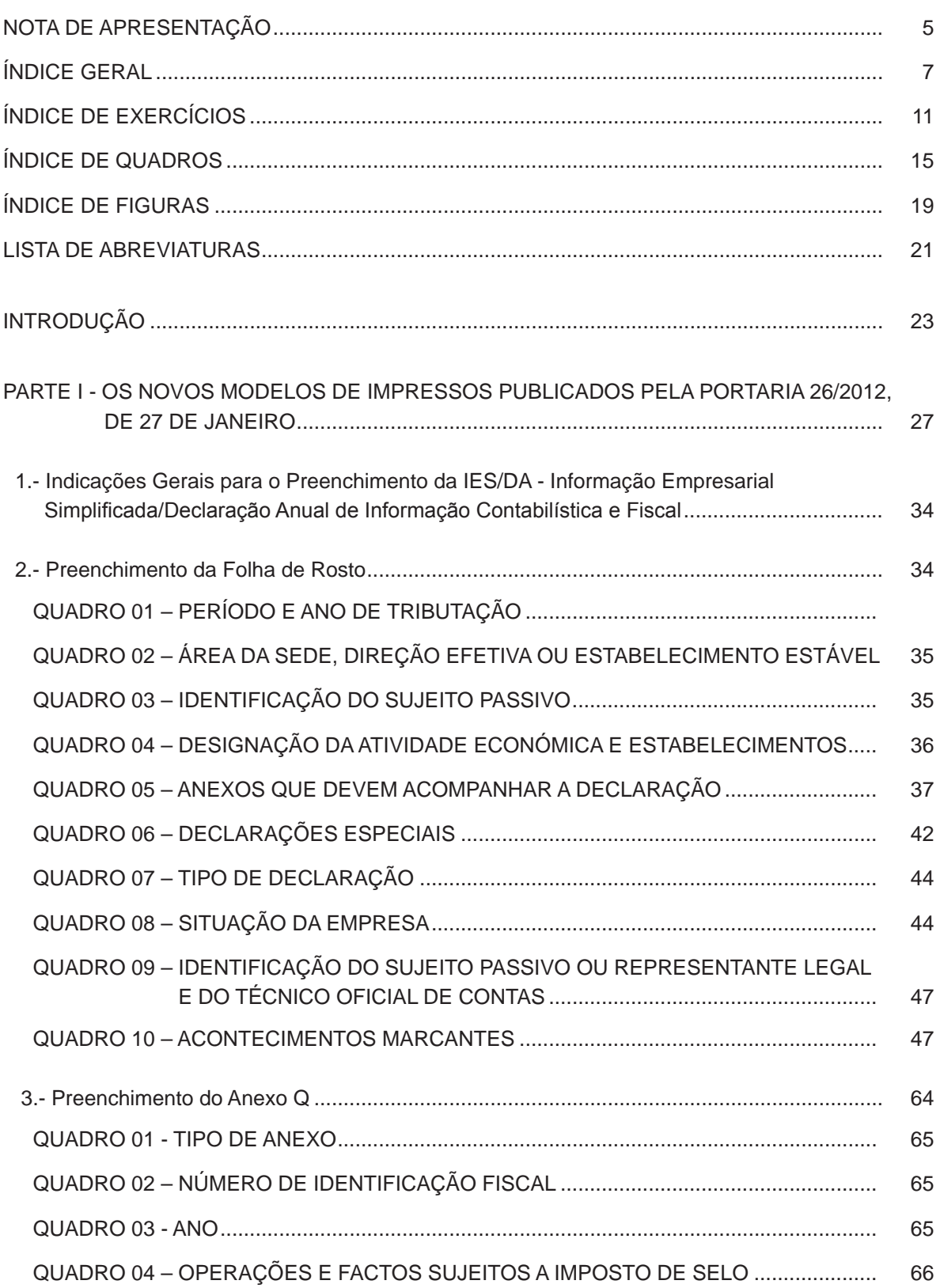

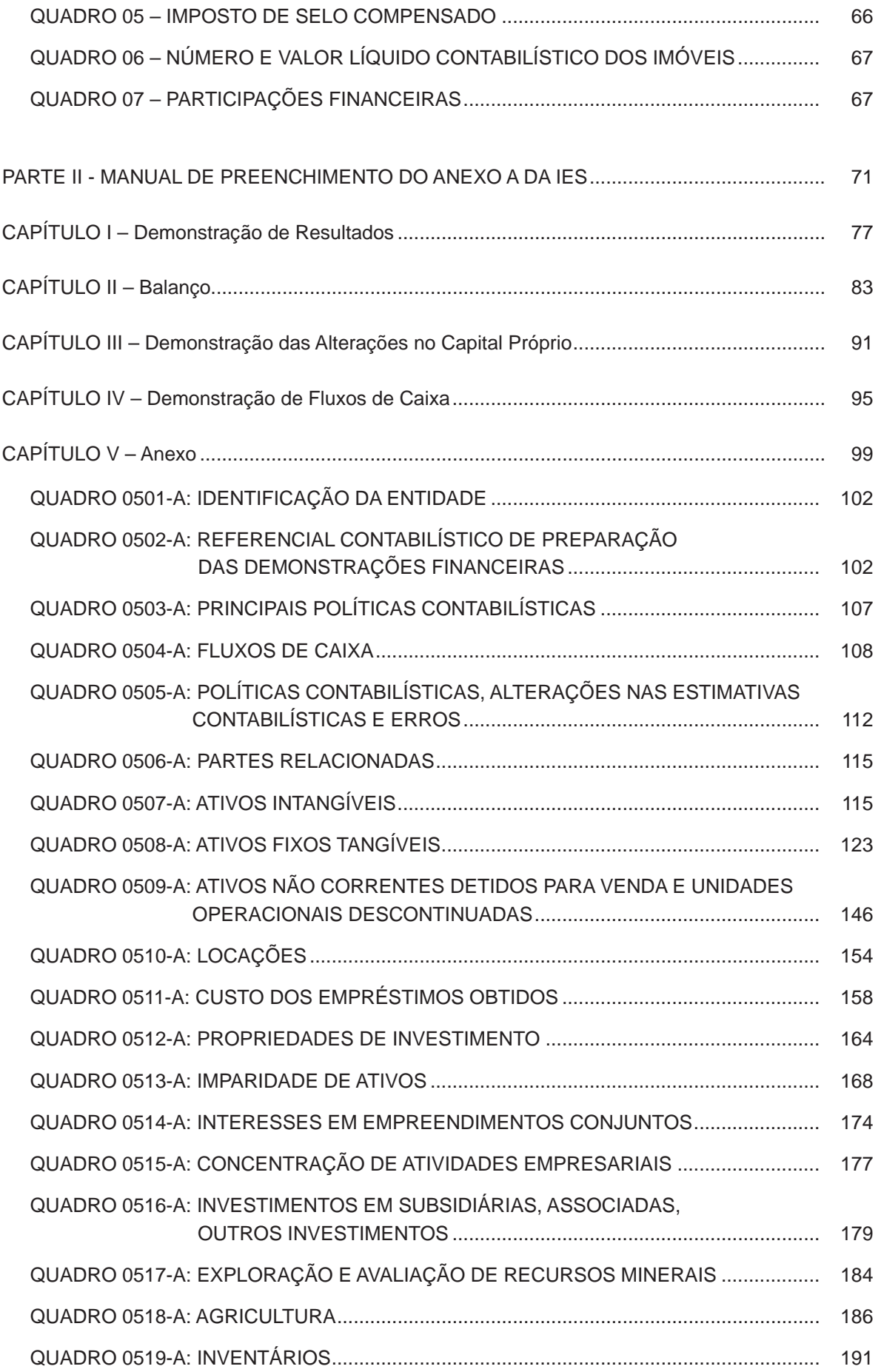

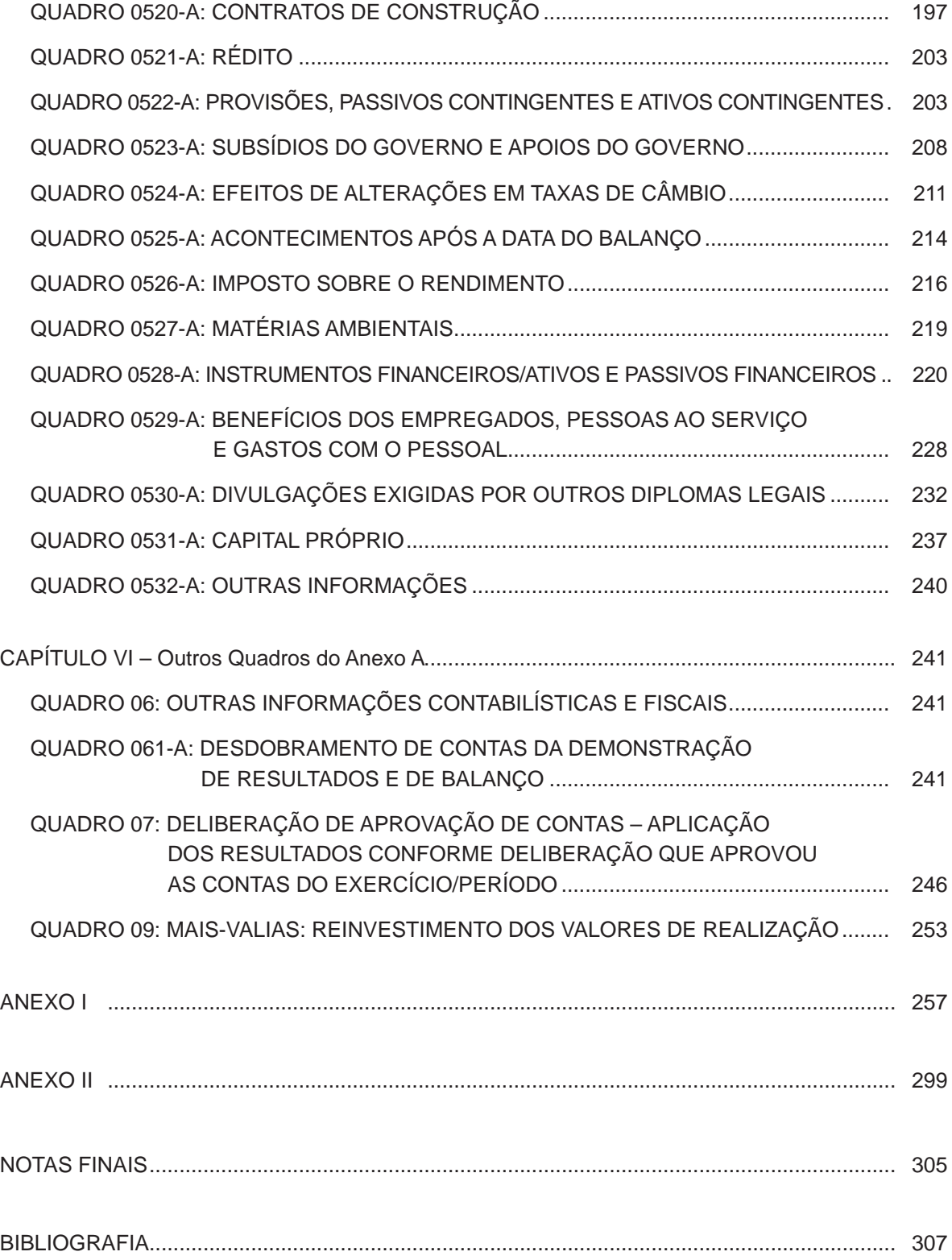

## **ÍNDICE DE EXERCÍCIOS**

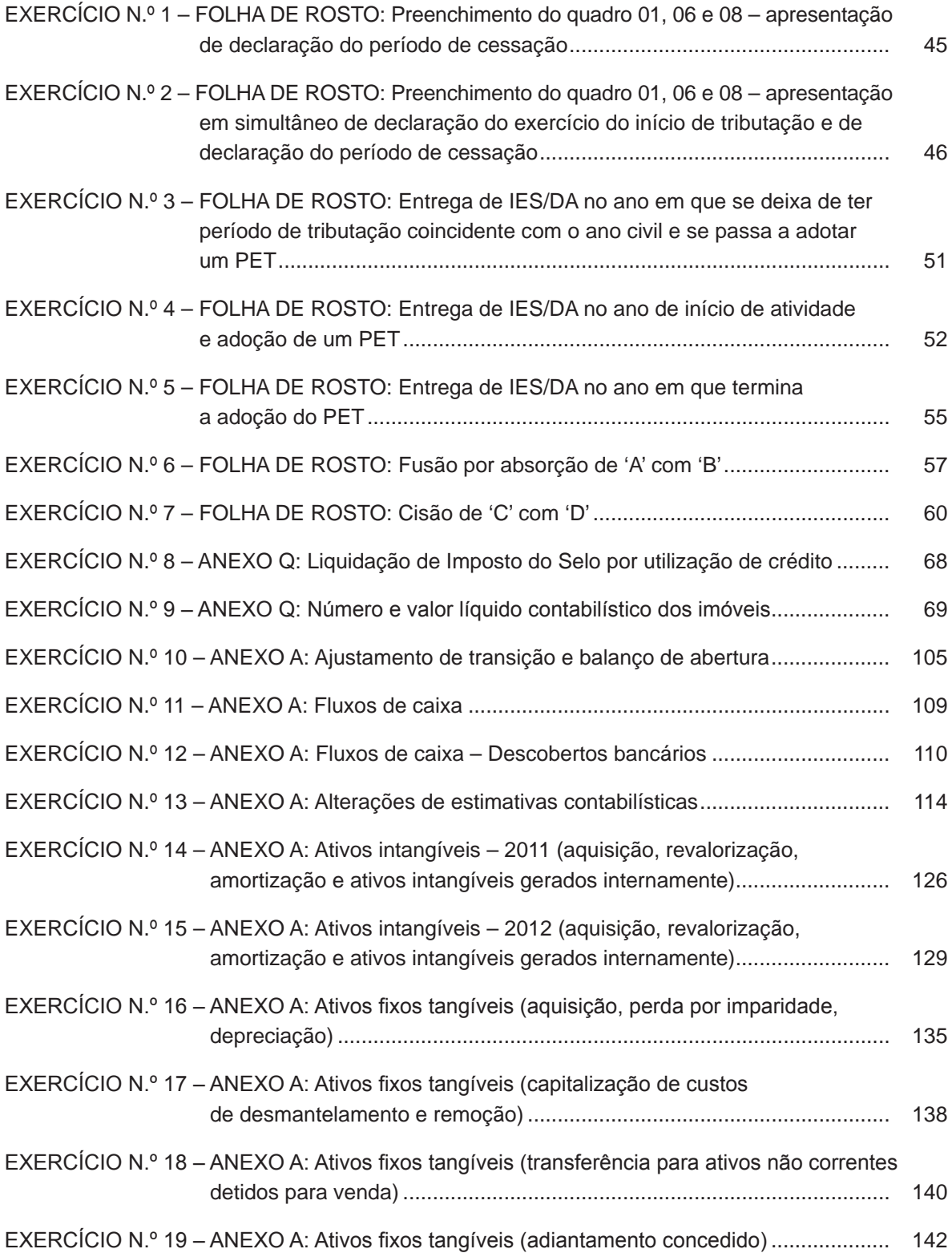

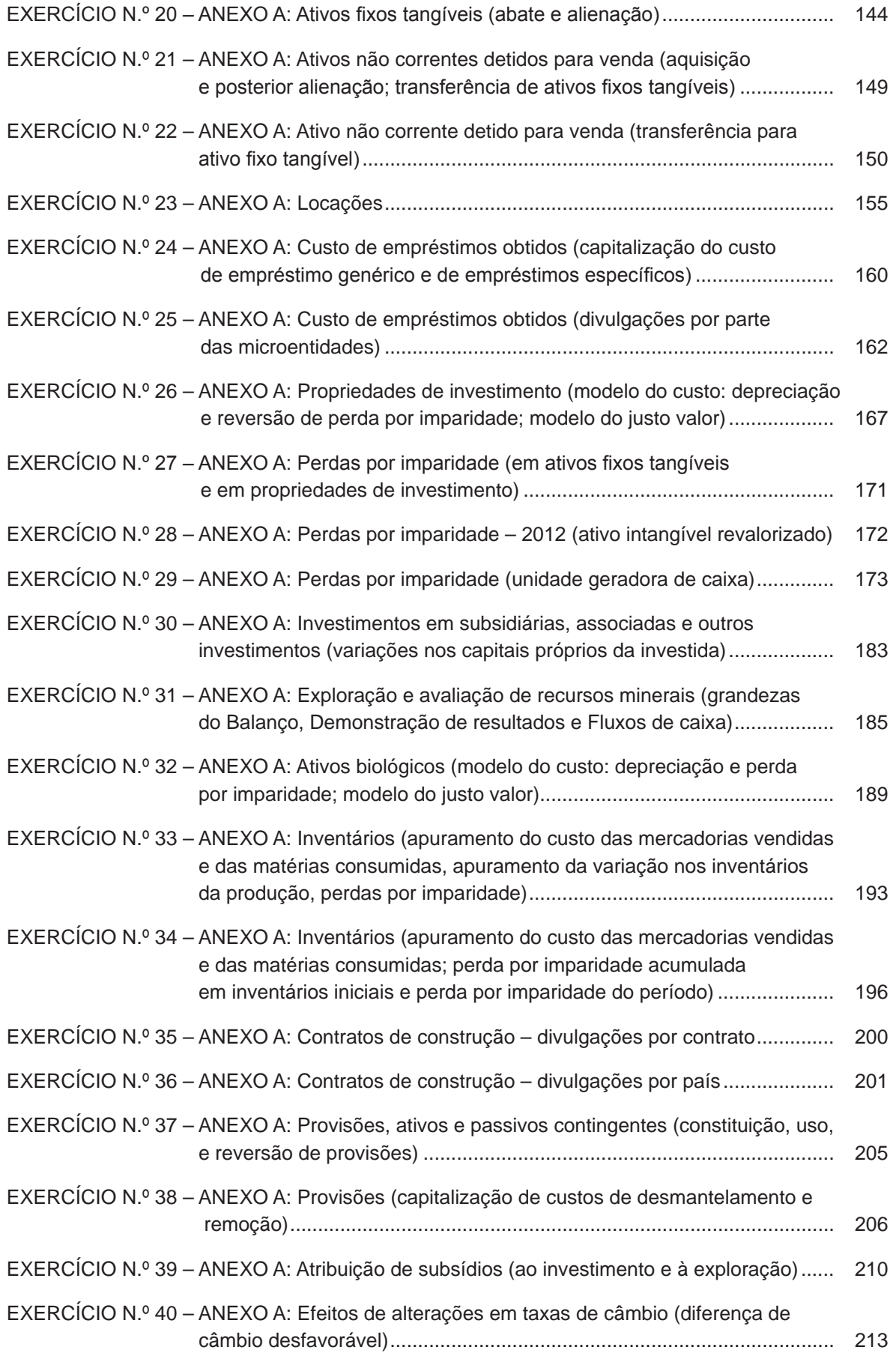

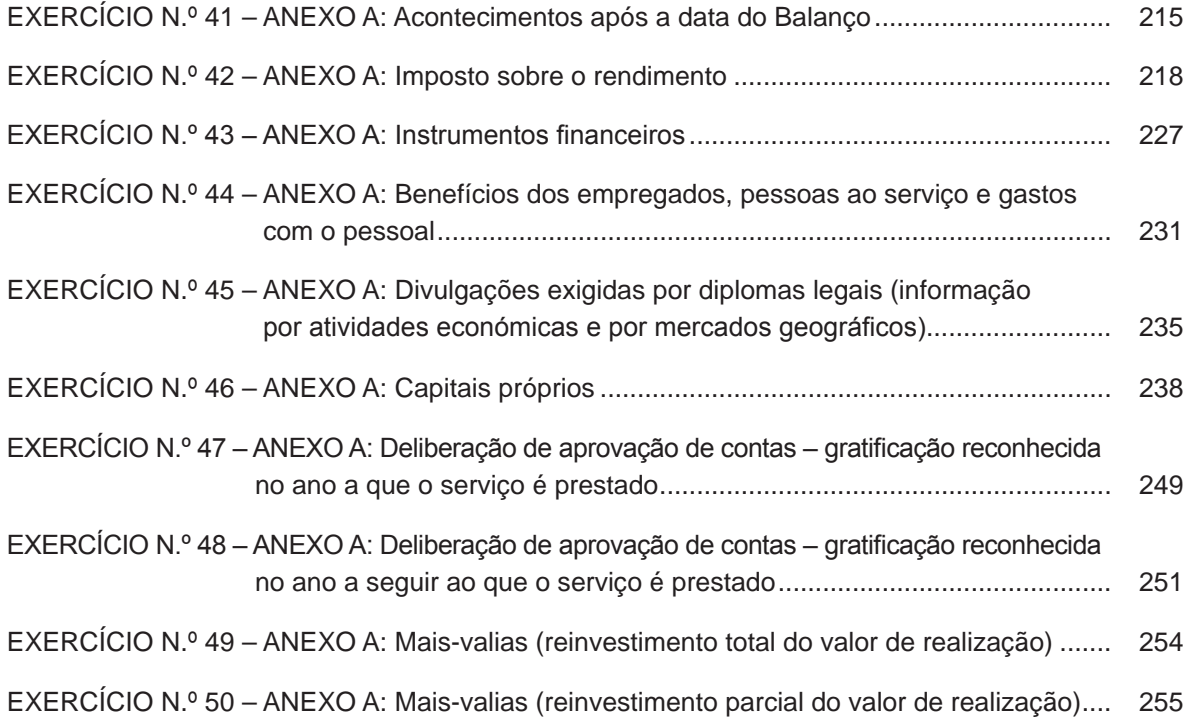

## **ÍNDICE DE QUADROS**

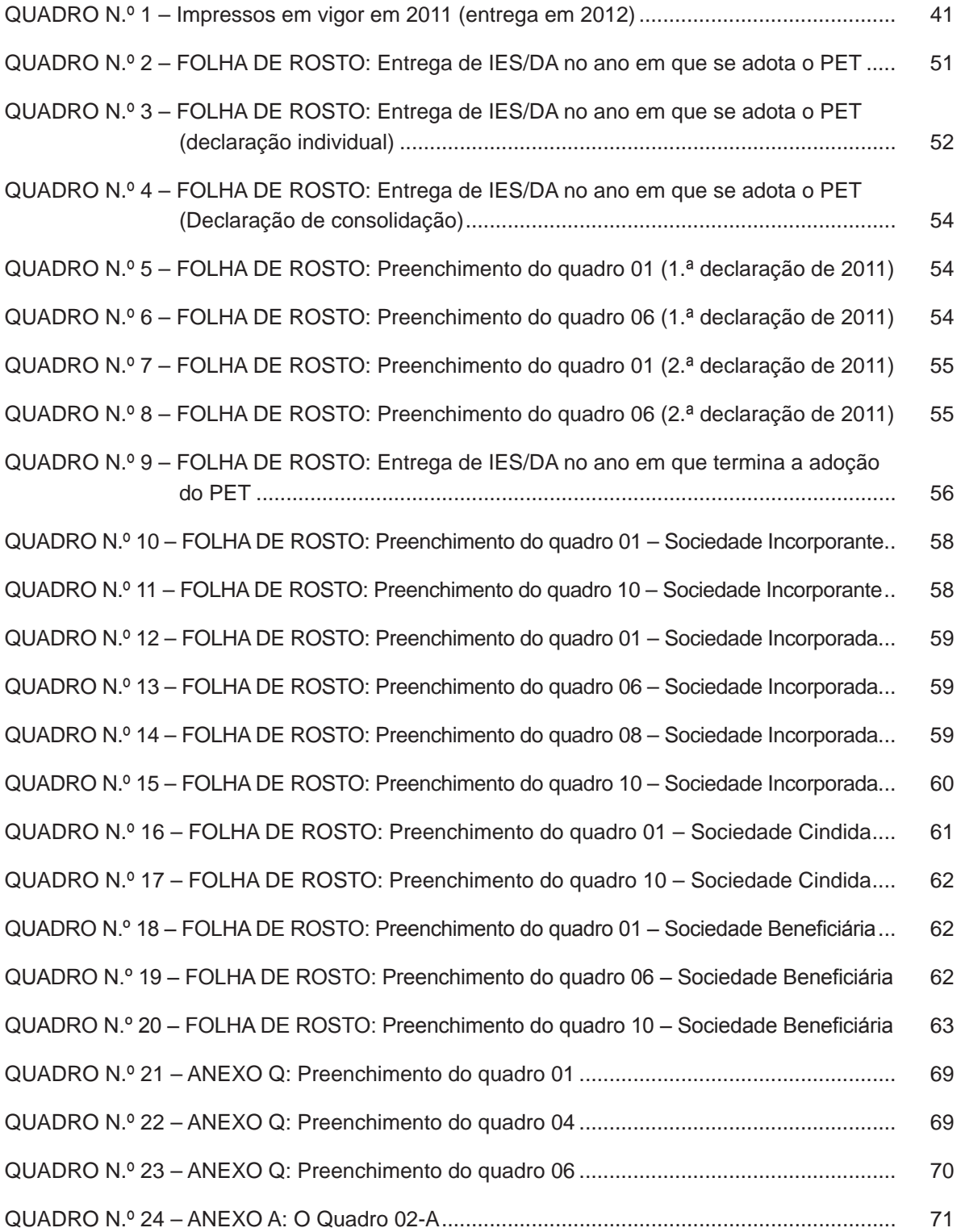

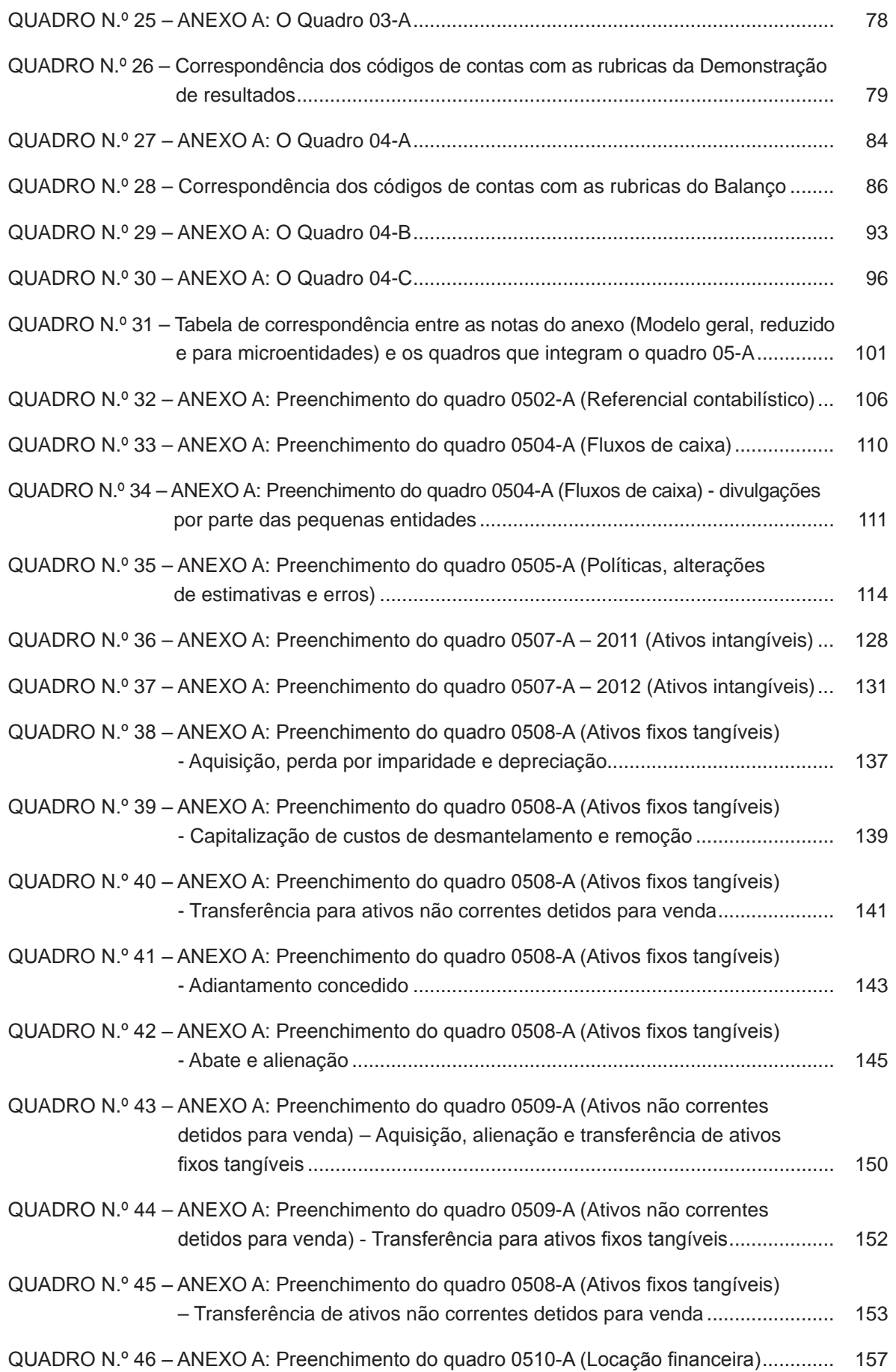

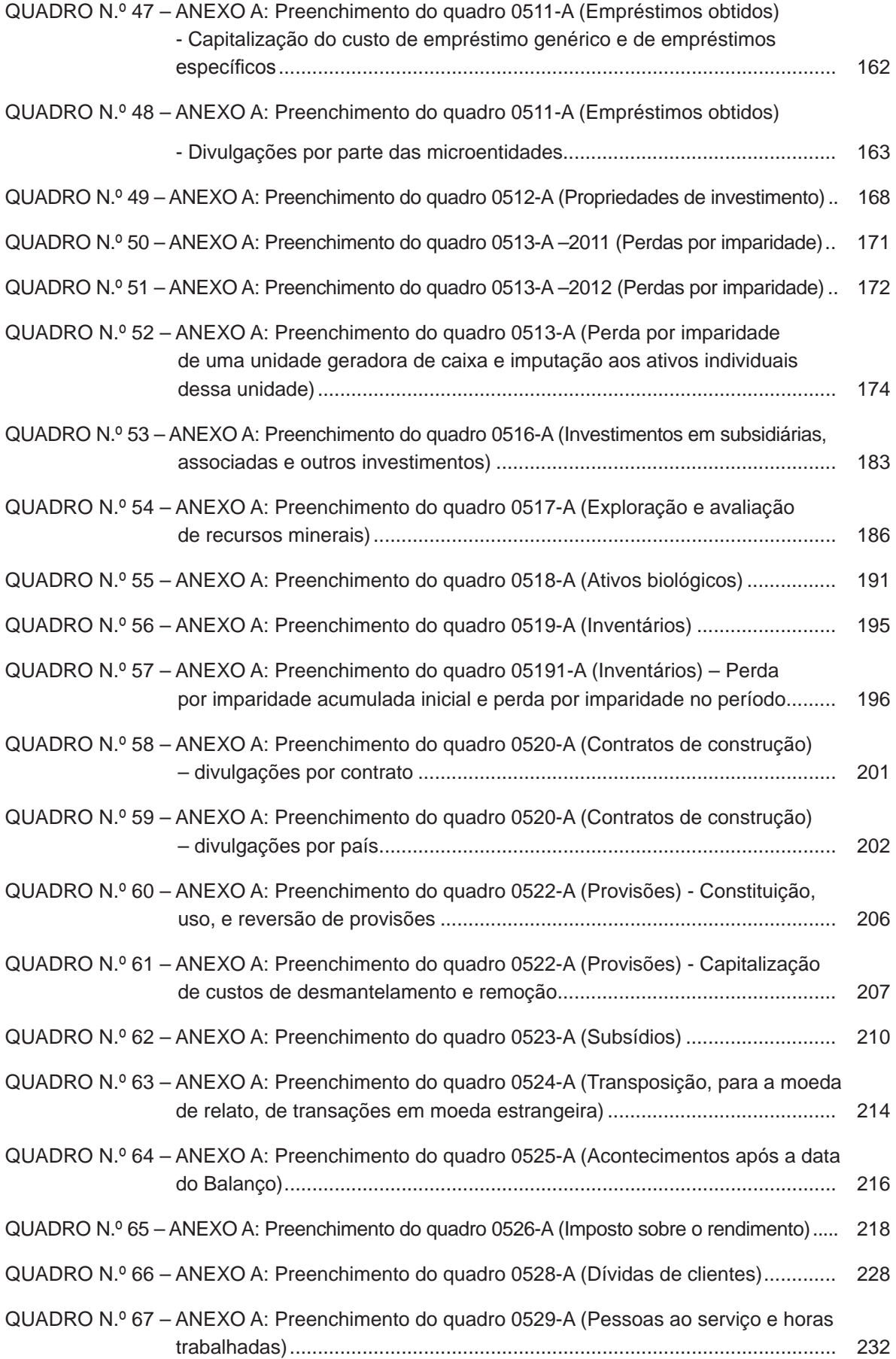

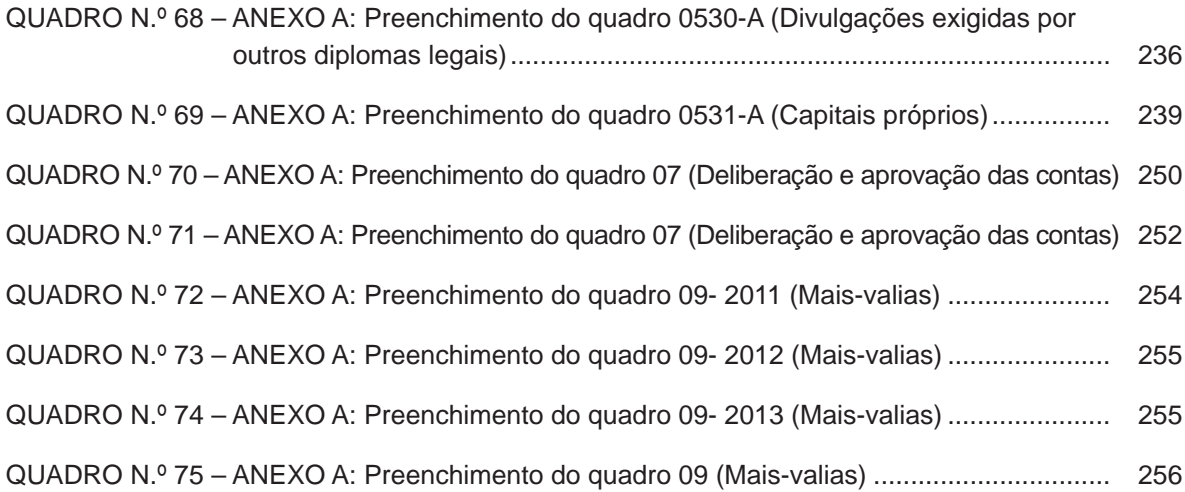

## **ÍNDICE DE FIGURAS**

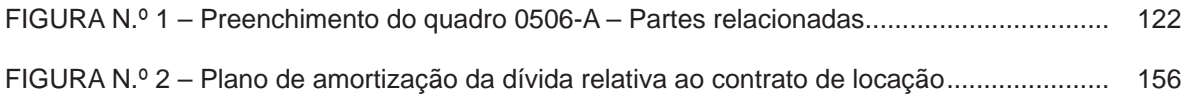

## **LISTA DE ABREVIATURAS**

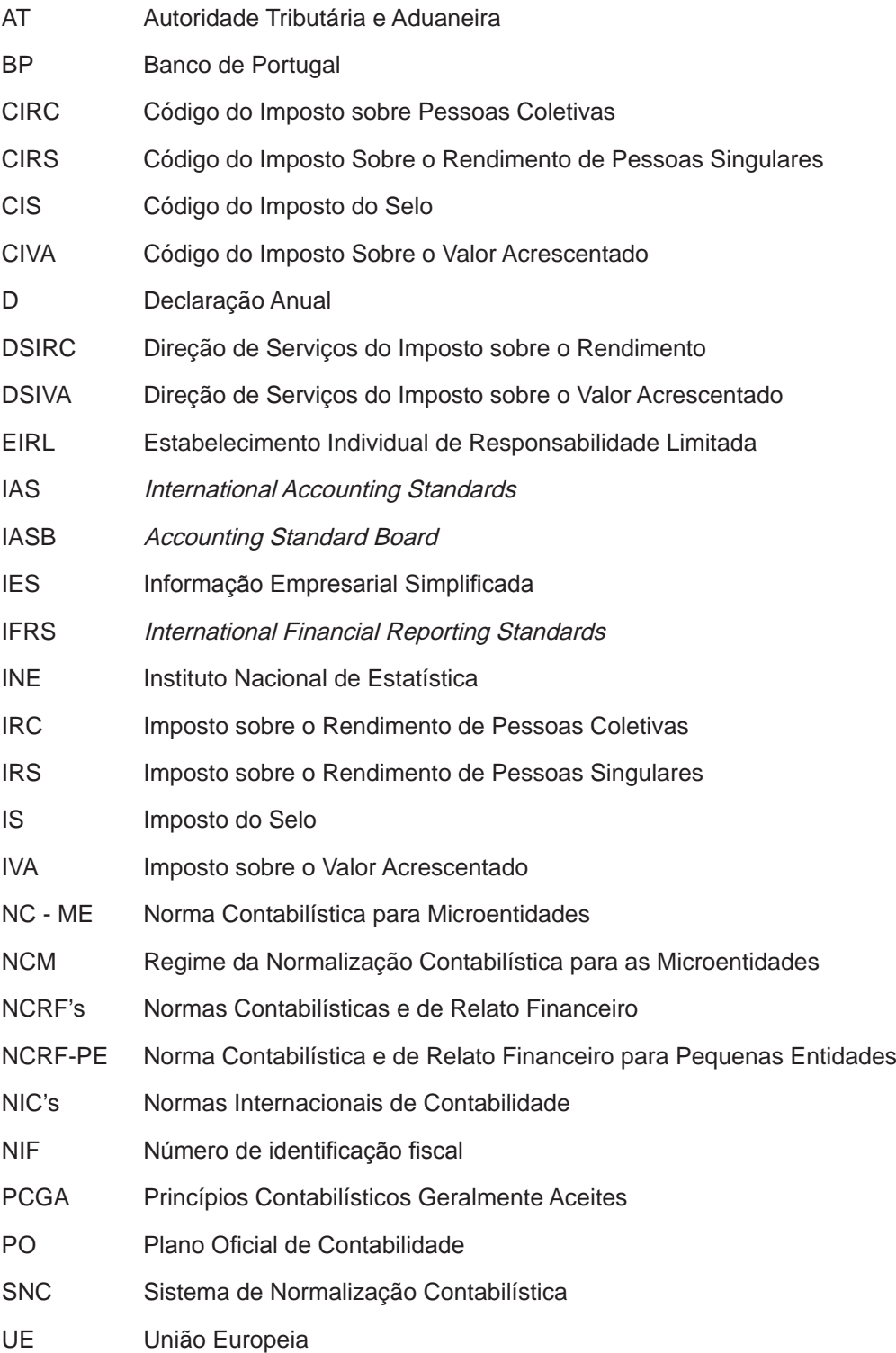

## **INTRODUÇÃO**

A entrada em vigor do Sistema de Normalização Contabilística (SNC) e do Regime da Normalização Contabilística para as Microentidades – NCM - publicados pelo Decreto-Lei n.º 158/2009, de 13 de julho, e pelo Decreto-Lei n.º 36-A/2011, de 9 de março, obrigaram a uma mudança muito significativa ao nível das práticas e normas contabilísticas que passaram a ser adotadas. Com a publicação destes diplomas, passou a utilizar-se normativos que mais se baseiam em princípios do que, no cumprimento de regras explicítas, sendo evidente o seu afastamento relativamente ao anterior normativo (Plano Oficial de Contabilidade e Diretrizes contabilísticas).

Consequentemente, para as empresas do setor não financeiro, passaram a coexistir normativos contabilísticos diferenciados: o que decorre da aplicação das IFRS/IAS<sup>1</sup>, o SNC e o NCM. Significa pois que, a partir de 2010, surgiram novas bases contabilísticas, novos modelos de demonstrações financeiras e diferentes exigências no que concerne a divulgações.

Constatada a necessidade de existir um manual de preenchimento do Anexo A da Informação Empresarial Simplificada (IES) que auxiliasse os preparadores da informação financeira a preencher a declaração e a interpretá-la, bem como a outros utilizadores da IES, publicou-se no ano transato a primeira edição do "Manual de preenchimento do anexo A da IES", visto que os normativos atuais refletiam novos conceitos e princípios contabilísticos que não foram, desde logo, facilmente apreendidos pelos utentes da informação produzida pelo sistema de informação contabilístico.

Por ainda se considerar oportuno e necessário um manual de ajuda ao preenchimento do Anexo A, procedeu-se à revisão da edição anterior. Incluíram-se novos exercícios, cuja

-

 $1$  Obrigatório para as empresas que apresentam contas consolidadas e cujos valores mobiliários estejam admitidos à negociação num mercado regulamentado, ou por aquelas que, embora apresentem demonstrações financeiras individuais, integram um perímetro de consolidação em que a entidade-mãe apresenta contas de acordo com tais normas.

resolução evidencia como devem os diversos quadros do Anexo A espelhar a informação contabilística, estatística ou outra, e procurou-se ainda complementar esta edição com algumas orientações tendo em vista sanar os erros mais comuns que são devolvidos pela aplicação informática que permite a submissão da IES/DA.

Adicionalmente, já que o Anexo Q e a Folha de Rosto da IES/DA foram alterados pela Portaria n.º 62/2012, de 27 de janeiro, em resultado de alterações legislativas introduzidas no âmbito dos códigos do Imposto do Selo e do Imposto sobre o Rendimento das Pessoas Coletivas, no presente manual também se incluíram notas explicativas para o preenchimento destes formulários, dando destaque aos quadros que sofreram alterações: o quadro 10 da Folha de Rosto – "Acontecimentos marcantes" e o quadro 04 do Anexo Q – "Operações e factos sujeitos a imposto do selo".

Assim, o "Manual de Preenchimento da Folha de Rosto, Anexo A e Anexo Q da IES/DA", referente à entrega da declaração em 2012, está estruturado em duas partes. A primeira respeita à apresentação e explicação dos novos modelos de impressos a utilizar este ano (Folha de Rosto e Anexo Q). Nesta parte optou-se também por incluir alguns exemplos relativos à adoção do período especial de tributação e o caso especial das fusões e cisões, situações que frequentemente suscitam dúvidas no preenchimento da declaração.

A segunda parte deste manual refere-se exclusivamente ao Anexo A da IES/DA, estando esta dividida em seis capítulos. Os quatro primeiros estão reservados à apresentação das seguintes demonstrações financeiras: Demonstração de resultados, Balanço, Demonstração das alterações no capital próprio e Demonstração de fluxos de caixa (quadros 03-A; 04-A; 04-B e 04-C). Nestes capítulos, além da apresentação da estrutura dos referidos quadros são apresentados exercícios resolvidos que pretendem auxiliar o utilizador da IES, não só no momento do seu preenchimento, mas também na sua análise.

O capítulo V está reservado para o Anexo (quadro 05-A), uma das peças contabilísticas mais importantes devido à relevância atribuída ao relato financeiro. Atendendo às diferenças existentes em cada um dos normativos contabilísticos presentemente em vigor, nesta edição procurou-se destacar, para cada um dos subquadros do Quadro 05-A, os campos que se destinam a ser preenchidos pelas entidades que utilizem as Normas Internacionais de Contabilidade, o Sistema de Normalização Contabilística e a Norma Contabilística para Microentidades, tendo sido utilizada a nomenclatura "N, S, M" para

24

fazer alusão aos campos que devem ser preenchidos quando são utilizados aqueles normativos.

O objetivo é alertar para o facto de determinados campos deste quadro estarem associados a determinadas políticas contabilísticas, cuja adoção não está contemplada nos regimes contabilísticos que se destinam às entidades de menor dimensão, algumas porque obrigam a cálculos e pressupostos de alguma complexidade, outras por simplesmente não serem relevantes para a apresentação de uma imagem verdadeira e apropriada das pequenas e microentidades, não devendo, por isso, tais campos ser preenchidos.

No último capítulo deste manual (Capítulo VI – Outros quadros do Anexo A) incluíram-se referências a outros quadros deste Anexo, que, embora não contemplem divulgações de natureza contabilística, contêm dados necessárias para o registo da prestação de contas ou informação que se mostra imprescindível para satisfazer as necessidades de informação das entidades relativamente às quais ela deve ser legalmente prestada. Nesse sentido, dá-se algum destaque aos quadros 061-A - Desdobramento de contas da demonstração de resultados e de balanço e ao quadro 07 – Deliberação de aprovação de contas.

Na esperança de que este manual possa ser uma ferramenta de trabalho dos preparadores da informação financeira, seus verificadores ou utilizadores, a autora agradece as eventuais sugestões de melhoria que possam fazer-lhe chegar.

Para concluir, e antes de iniciar a exposição dos conteúdos deste manual, a autora gostaria de dirigir algumas palavras de agradecimento a todos aqueles que a apoiaram explicitamente na realização deste manual, pela disponibilidade, ajuda e amizade demonstradas, dirigindo em especial as suas palavras à APOTEC, ao Dr. Bruno Lagos e à Dra. Clarisse Lemos.

25

## **PARTE I - OS NOVOS MODELOS DE IMPRESSOS PUBLICADOS PELA PORTARIA 26/2012, DE 27 DE JANEIRO**

**1.- Indicações Gerais para o Preenchimento da IES/DA - Informação Empresarial Simplificada / Declaração Anual de Informação Contabilística e Fiscal** 

Com alguma frequência são descuradas as indicações gerais para a correta submissão da IES/DA, o que, para além das dificuldades na sua entrega, pode ainda conduzir à sua rejeição, se indevidamente enviada. Para evitar ambas as situações, reproduzem-se aquelas que são as principais orientações a ter em conta.

Estas indicações respeitam o referido nas instruções de preenchimento da IES/DA, disponibilizadas no portal das finanças, na área apoio ao contribuinte, modelos e formulários (http://info.portaldasfinancas.gov.pt), bem como o documento que se encontra disponibilizado em: http://www.ies.gov.pt/site\_IES/site/faqs.htm, relativo às perguntas frequentes da IES/DA (FAQ's).

## **(1) O QUE É A IES/DA (INFORMAÇÃO EMPRESARIAL SIMPLIFICADA/DECLARAÇÃO ANUAL DE INFORMAÇÃO CONTABILÍSTICA E FISCAL)?**

A Informação Empresarial Simplificada (IES) foi criada pelo Decreto-Lei n.º 8/2007, de 17 de janeiro, e agrega num único ato o cumprimento das seguintes obrigações:

 Entrega da declaração anual de informação contabilística e fiscal prevista na alínea c) do n.º 1 do artigo 117.º e 121.º do CIRC e no n.º 1 do artigo 113.º do

## **2.- Preenchimento da Folha de Rosto**

As indicações aqui referidas devem ser seguidas no preenchimento da Folha de Rosto do ano de 2011 (entrega em 2012), cujo formulário foi aprovado pela Portaria n.º 26/2012, de 27 de janeiro (crf. Anexo II).

Da Folha de Rosto fazem parte 10 quadros, nos quais deve ser incluída informação respeitante ao sujeito passivo declarante, seu representante legal e técnico oficial de contas, bem como a indicação do tipo de declaração que está a ser entregue e a menção a eventuais acontecimentos marcantes ocorridos no período a que respeita a declaração. A principal alteração ao formulário de 2011 (entrega em 2012) está associada à reformulação do quadro 10, devendo os sujeitos passivos, para efeitos do disposto no artigo 78.º do CIRC, declarar se optaram pelo regime especial aplicável às fusões, cisões, entradas de ativos e permutas de partes sociais que se encontra previsto nos artigos 74:º e 77.º do CIRC.

Abaixo apresentam-se aquelas que devem ser as orientações para o correto preenchimento da Folha de Rosto.

#### **QUADRO 01 – PERÍODO E ANO DE TRIBUTAÇÃO**

#### CAMPO 1 – PERÍODO DE TRIBUTAÇÃO

Para efeitos de IRC, o período de tributação é (por regra) coincidente com o ano civil, sem prejuízo das exceções que se encontram previstas no artigo 8.º do CIRC.

Assim, no preenchimento deste quadro deve-se ter em conta o período de tributação adotado, o qual será:

- Coincidente com o ano civil (em regra); ou
- Inferior a um ano, se se tratar do início ou da cessação de atividade, incluindo os casos em que ambos os factos ocorram no mesmo período e, ainda, quando

ocorra a alteração do período de tributação que vinha a ser seguido, conforme previsto nas alíneas a), b), c) e d) do n.º 4 do artigo 8.º do CIRC;

 Um período especial de tributação, quando o sujeito passivo de IRC reúna as condições para adotar um período de tributação diferente do ano civil, nos termos do disposto nos n.º 2 e 3 do artigo 8.º do CIRC (a respeito de períodos especiais de tributação, veja-se o referido em 2.- Preenchimento da Folha de Rosto, Quadro 6).

Em qualquer uma destas circunstâncias, o período a indicar deve ser inscrito no formato ano – mês – dia (exemplo: de 2011/01/01 a 2011/12/31).

#### CAMPO 2 - ANO

Neste campo deve ser assinalado o ano correspondente ao primeiro dia do período de tributação indicado.

## **QUADRO 02 – ÁREA DA SEDE, DIREÇÃO EFETIVA OU ESTABELECIMENTO ESTÁVEL**

#### CAMPO 1 – IDENTIFICAÇÃO DO SERVIÇO DE FINANÇAS

Este campo é preenchido automaticamente pelo sistema, de acordo com o código do serviço de finanças da área da sede do sujeito passivo constante em cadastro.

#### CAMPO 2 – INDICAÇÃO DO CÓDIGO DO SERVIÇO DE FINANÇAS

Este campo é preenchido automaticamente pelo sistema, de acordo com o código do serviço de finanças da área da sede do sujeito passivo constante em cadastro. No caso dos sujeitos passivos não residentes sem estabelecimento estável em território nacional, o código do serviço de finanças deverá ser o da área de residência, sede ou direção efetiva do representante legal. Não havendo representante legal, será indicado pelo sistema o código do serviço de finanças de Lisboa - 3.

#### **QUADRO 03 – IDENTIFICAÇÃO DO SUJEITO PASSIVO**

Os campos relativos à indicação de sujeito passivo são preenchidos automaticamente pelo sistema segundo informação constante do cadastro.

Os sujeitos passivos de IRS, ainda que a sua atividade seja exercida no âmbito de Estabelecimento Individual de Responsabilidade Limitada (EIRL), devem indicar o NIF do titular dos rendimentos, devendo no Anexo I, respeitante aos elementos contabilísticos e fiscais do EIRL, indicar também o NIF do EIRL (campo 5 do quadro 04).

Quando a declaração respeitar à atividade de herança indivisa, na Folha de Rosto deve ser indicado o nome e o número equiparado a pessoa coletiva atribuído à herança indivisa (campo 1 e 2 do quadro 3), devendo depois no Anexo I, o cabeça de casal identificar o agregado familiar se for casado (quadro 4) e o NIF da herança indivisa (campo 5 do quadro 04).

Quando, num agregado familiar, dois ou mais membros sejam obrigados ao preenchimento desta declaração, deve ser entregue uma declaração por cada membro do agregado que a ela esteja obrigado.

#### **QUADRO 04 – DESIGNAÇÃO DA ATIVIDADE ECONÓMICA E ESTABELECIMENTOS**

O código de CAE a indicar no campo 1 deve ser o código da atividade principal da empresa de acordo com a classificação portuguesa das atividades económicas em vigor (Decreto-Lei n.º 381/2007, de 14 de novembro - CAE Rev. 3), devendo entender-se como atividade económica principal a que corresponde à que tem maior importância no conjunto das atividades exercidas pela entidade.

Sempre que o campo 1 seja preenchido, obrigatoriamente, deve indicar no campo 2 a percentagem da atividade principal no conjunto das atividades exercidas. Caso seja exercida apenas uma atividade comercial ou industrial, a percentagem a indicar deve ser de 100%.

No campo 3 deve ser inscrito o código mencionado na tabela de atividades aprovada pela Portaria n.º 1011/2001, de 21 de agosto, com as correspondentes alterações e aditamentos introduzidas pela Portaria n.º 256/2004, de 9 de março, e pelo artigo 48.º da Lei n.º 53.º-A/2006, de 29 de dezembro, correspondente à atividade exercida.

No campo 4, deve ser indicado o número total de estabelecimentos que a empresa possui em território nacional e no estrangeiro, incluindo a sede, ainda que nos mesmos não seja

36

exercida atividade produtiva. A sede da empresa deve ser considerada como um estabelecimento.

Declarando existir mais de um estabelecimento e visto os Anexos A e I (se respeitar a um EIRL) serem entregues acompanhados do competente Anexo estatístico (Anexo R), deverão ser preenchidos tantos quadros 04-A do Anexo R tantos os estabelecimentos indicados na Folha de Rosto. Um estabelecimento corresponde a uma empresa ou parte de uma empresa (fábrica, oficina, mina, armazém, loja, escritório, entreposto, sucursal, filial, agência, etc.) situada num local topograficamente identificado. Nesse local, ou a partir dele, exercem-se atividades económicas para as quais, regra geral, uma ou várias pessoas trabalham (eventualmente a tempo parcial) por conta de uma mesma empresa ou entidade.

#### **QUADRO 05 – ANEXOS QUE DEVEM ACOMPANHAR A DECLARAÇÃO**

Este quadro destina-se à indicação dos anexos que acompanham a IES/DA, devendo o sujeito passivo fazer essa indicação através da opção "adicionar Anexo" da aplicação da IES/DA, selecionando os anexos pretendidos. Este quadro é automaticamente preenchido pelo sistema.

Os Anexos estão agrupados por tipo de imposto (IRC, IRS, IVA e IS) ou por natureza estatística. Não é permitido submeter os Anexos A, B ou C sem o devido Anexo estatístico, ou enviar Anexos que são incompatíveis entre si, como é o caso dos Anexos A e I, ou dos Anexos A e E.

Fazem parte da declaração IES/DA os seguintes anexos:

I. ANEXOS DE IRC:

**Anexo A** –deve ser apresentado pelas entidades residentes que exercem a título principal uma atividade comercial, industrial ou agrícola e entidades não residentes com estabelecimento estável (CAMPO 1);

**Anexo A1** – deve ser entregue por entidades residentes que exercem a título principal uma atividade comercial, industrial ou agrícola, quando pretendam apresentar as suas contas consolidadas (modelo não oficial) - CAMPO 20 $5$ ;

**Anexo B** – a apresentar pelas empresas do setor financeiro (CAMPO 2);

**Anexo B1** – deve ser entregue pelas empresas do setor financeiro que apresentem contas consolidadas (modelo não oficial) - CAMPO 21 $^{\circ}$ ;

**Anexo C** – a apresentar pelas empresas do setor segurador (CAMPO 3);

**Anexo C1** - deve ser entregue pelas empresas do setor segurador que apresentem contas consolidadas (modelo não oficial) - CAMPO 23<sup>7</sup>;

**Anexo D** – deve ser entregue pelas entidades residentes que não exercem a título principal uma atividade comercial, industrial ou agrícola (CAMPO 4);

**Anexo E** – referente aos elementos contabilísticos e fiscais das entidades não residentes sem estabelecimento estável (CAMPO 5);

**Anexo F** – a apresentar pelas entidades que aufiram benefícios fiscais<sup>8</sup> (CAMPO) 6);

**Anexo G** – a entregar pelos sujeitos passivos de IRC que estejam abrangidos pelo regime da transparência fiscal previsto no artigo 6.º do CIRC (CAMPO 7);

**Anexo H** – relativo a operações com não residentes (CAMPO 8).

Atendendo que com a entrega dos Anexos A, B ou C se concretiza o depósito das contas individuais das empresas, cuja obrigação legal consta do n.º 1 do artigo 15.º do Código do Registo Comercial, passam a ser públicos os seguintes documentos contabilísticos: Demonstração de Resultados, Balanço, Anexo, ata da aprovação das contas e da aplicação dos resultados e, se aplicável, o parecer do órgão fiscalizador e a certificação legal de contas.

-

<sup>&</sup>lt;sup>5</sup> O anexo A1 (modelo não oficial) deve ser enviado pela empresa-mãe que apresenta contas consolidadas, não devendo ser acompanhado de qualquer outro anexo.

<sup>6</sup> O anexo B1 (modelo não oficial) deve ser enviado pela empresa-mãe que apresenta contas consolidadas, não devendo ser acompanhado de qualquer outro anexo.

<sup>7</sup> O anexo C1 (modelo não oficial) deve ser enviado pela empresa-mãe que apresenta contas consolidadas, não devendo ser acompanhado de qualquer outro anexo.

<sup>&</sup>lt;sup>8</sup> Para períodos de 2011 e seguintes a informação relativa a benefícios fiscais deve ser declarada num Anexo à declaração modelo 22 do IRC (cfr. Despacho n.º 1553-B/2012, de 1 de fevereiro). Assim, o Anexo F da IES, aprovado pela Portaria n.º 64-A/2011, de 3 de fevereiro, deve somente ser apresentado quando a declaração respeitar a períodos de 2010 ou exercícios anteriores.

Caso a liquidação da sociedade e o correspondente registo na CRC ocorram no mesmo período, os valores a inscrever nos anexos A, B ou C devem refletir as operações de liquidação, imediatamente anteriores à partilha, devendo a declaração ser considerada de "cessação".

Caso a liquidação da sociedade e o correspondente registo na CRC ocorram em anos/períodos diferentes:

- Para o(s) períodos(s) anterior(es) ao referido registo, os valores a inscrever nos anexos A, B ou C devem refletir as operações de liquidação imediatamente anteriores à partilha, devendo a declaração ser considerada "normal";
- Para o período em que ocorreu o registo na CRC, os anexos A, B ou C podem ser apresentados sem qualquer valor, devendo a declaração ser considerada de "cessação".

Os restantes anexos da declaração devem deixar de ser apresentados logo que não sejam efetuadas as operações que aí deveriam ser mencionadas.

Os sujeitos passivos de IRS, nos termos previstos no artigo 114.º do CIRS, devem também apresentar a sua declaração relativa ao período de cessação.

## CAMPO 3 – DECLARAÇÃO COM PERÍODO ESPECIAL DE TRIBUTAÇÃO - ANTES DA ALTERAÇÃO E CAMPO 4 – DECLARAÇÃO COM PERÍODO ESPECIAL DE TRIBUTAÇÃO - APÓS A ALTERAÇÃO

Os campos 3 ou 4 do Quadro 06 devem ser assinalados sempre que o período de tributação não coincida com o ano civil, nos termos dos n.ºs 2 e 3 do artigo 8.º do CIRC.

Na declaração correspondente ao período referido na alínea d) do n.º 4 do artigo 8.º do CIRC, que respeita ao período decorrido entre o início do ano civil e o dia imediatamente anterior ao do início do novo período, deve ser assinalado o campo 3 (declaração que se designa de "PET antes") e nas declarações dos exercícios seguintes, de acordo com o período de tributação adotado, assinalar sempre o campo 4 (declaração que se designa de "PET após").

Nos casos de sujeitos passivos com período especial de tributação (PET), os eventuais anexos do IVA e do Imposto do Selo devem fazer parte integrante da declaração anual cujo período de tributação inclua o termo do ano civil.

A utilização de um PET pode, por vezes, suscitar dúvidas quanto ao correto preenchimento da Folha de Rosto e dos Anexos de IRC e de IVA por parte das entidades declarantes. Com o objetivo de ajudar a esclarecer dúvidas frequentes no preenchimento da IES/DA, vejam-se os exemplos apresentados no fim desta secção.

#### CAMPO 5 – DECLARAÇÃO DO EXERCÍCIO DO INÍCIO DE TRIBUTAÇÃO

Este campo deve ser assinalado sempre que a declaração respeite à declaração do período em que a atividade foi iniciada.

#### **QUADRO 07 – TIPO DE DECLARAÇÃO**

Nos casos em que seja necessário substituir um ou mais anexos da declaração, deve ser assinalado o campo 2 deste quadro (declaração de substituição). Regra geral, quando se pretende enviar declarações de substituição, deve ser enviada a Folha de Rosto e apenas o(s) anexo(s) que se pretende(m) substituir.

Sempre que haja necessidade de substituir o anexo A ou o anexo R, devem ser enviados ambos os Anexos, mesmo que um deles não seja objeto de qualquer alteração. Procedimento idêntico deve ser adotado para cada um destes conjuntos de dois anexos: anexos B e S, anexos C e T e anexos I e R (apenas quando apresentado pelos EIRL).

Em qualquer dos casos, deve(m) o(s) anexo(s) ser preenchido(s) na íntegra.

#### **QUADRO 08 – SITUAÇÃO DA EMPRESA**

Este quadro só deve ser preenchido quando a declaração inclua, pelo menos, um dos seguintes anexos: A, B, C e I (apenas quando preenchido pelos EIRL).

No campo 1, deve ser indicada a situação da empresa no final do período identificado no quadro 01, por escolha de uma das seguintes opções:

- 01 Em atividade;
- 02 Fim de atividade;
- 03 Dissolvida;
- 04 Liquidada.

O código 02 deve ser indicado para as situações em que a empresa deixou de realizar operações, mas ainda não foi dissolvida nem liquidada.

O código 03 deve ser indicado aquando da dissolução da empresa e até que a mesma seja liquidada.

Nos casos em que tenha sido assinalado o código 02, 03 ou 04, deve ser indicado, no campo 2, a data a partir da qual essa situação se verificou.

Para as situações que não se integrem nos códigos 02, 03 ou 04, mas tendo-se verificado paragem de atividade, deve ser indicado no Quadro 08 – Situação da empresa o código 01 – Em atividade, devendo igualmente ser preenchido a linha 9 do Quadro 10 – Acontecimentos marcantes da Folha de Rosto, relevando o número de meses de inatividade.

#### **EXERCÍCIO N.º 1 – FOLHA DE ROSTO: Preenchimento do quadro 01, 06 e 08 – apresentação de declaração do período de cessação**

Considere que uma dada entidade terminou a sua atividade no dia 10 de outubro de 2011, foi liquidada no dia 24 de novembro do mesmo ano e somente efetuou o registo do encerramento da liquidação, na conservatória do registo comercial, no dia 28 de dezembro de 2011.

Como devem ser preenchidos os quadros 01, 06 e 08 da Folha de Rosto?

#### **RESOLUÇÃO:**

Supondo que a declaração inclui pelo menos um dos anexos A, B ou C, o preenchimento deve ser efetuado da seguinte forma:

Quadro 01 – Período de tributação: 2011/01/01 a 2011/12/28 (a cessação para efeitos de IRC só se verifica com o encerramento da liquidação);

Quadro 06 – assinalar o campo 2 (declaração do período de cessação);

Quadro 08 – Campo 1: indicar código 04 (liquidada);

Quadro 08 – Campo 2: 2011/11/24 (data a que corresponde o encerramento da liquidação).

## **EXERCÍCIO N.º 2 – FOLHA DE ROSTO: Preenchimento do quadro 01, 06 e 08 – apresentação em simultâneo de declaração do exercício do início de tributação e de declaração do período de cessação**

Uma entidade iniciou a sua atividade a 02/01/2011 e terminou a sua atividade no dia 10 de outubro de 2011, foi liquidada no dia 24 de novembro de 2011 e efetuou o registo do encerramento da liquidação, na conservatória do registo comercial, no dia 28 de dezembro de 2011.

Como devem ser preenchidos os quadros 01, 06 e 08 da folha de rosto?

#### **RESOLUÇÃO:**

Supondo que a declaração inclui pelo menos um dos anexos A, B ou C, o preenchimento deve ser efetuado da seguinte forma:

Quadro 01 – Período de Tributação: 2011/01/02 a 2011/12/28 (a cessação para efeitos de IRC só se verifica com o encerramento da liquidação);

- Quadro 06 assinalar Campo 2 (declaração do período de cessação);
- Quadro 06 assinalar Campo 5 (declaração do exercício do início de tributação);

Quadro 08 – Campo 1: indicar código 04 (liquidada);

Quadro 08 – Campo 2: 2011/11/24.

## **QUADRO 09 – IDENTIFICAÇÃO DO SUJEITO PASSIVO OU REPRESENTANTE LEGAL E DO TÉCNICO OFICIAL DE CONTAS**

Quando a declaração a apresentar respeita a uma sociedade comercial, a indicação do número de identificação fiscal do representante legal é obrigatória.

A menção do representante legal é ainda obrigatória nos seguintes casos particulares:

- Se se tratar de um sujeito passivo de IRS que seja residente;
- No caso de o sujeito passivo de IRS ser um não residente, devendo indicar o NIF do representante nomeado nos termos do artigo 130.º do CIRS;
- Quando se trate de um entidade não residente sem estabelecimento estável, situação em que devem ser indicados os elementos relativos ao representante legal designado nos termos do artigo 126.º do CIRC.

Relativamente à indicação do número de identificação fiscal do técnico oficial de contas (TOC), é obrigatória a identificação do TOC por parte das entidades sujeitas a imposto sobre o rendimento que possuam ou devam possuir contabilidade regularmente organizada.

No caso de falta de identificação do TOC, quando exigível, não é possível submeter a declaração.

#### **QUADRO 10 – ACONTECIMENTOS MARCANTES**

Este quadro deve ser preenchido sempre que durante o período se tenha verificado algum acontecimento com efeitos na estrutura da empresa e/ou outro que tenha afetado a comparabilidade dos dados, devendo identificar-se os acontecimentos marcantes: fusão, cisão, entrada de ativos, permuta de partes sociais, paragem de atividade ou outros.

O preenchimento deste quadro deve fazer-se mesmo que a entidade declarante não tenha beneficiado do regime especial, para efeitos fiscais, previsto nos artigos 74.º e 77.º do CIRC. Devendo, todavia, as entidades beneficiárias ou o sócio afetado mencionar se optaram pela aplicação do regime fiscal aplicável às fusões, cisões, entrada de ativos ou permuta de partes sociais.

Este quadro só deve ser preenchido quando a declaração inclua, pelo menos, um dos seguintes anexos: A, B, C ou I (apenas quando preenchido por EIRL).

#### FUSÃO

A fusão de sociedades encontra-se definida nos artigos 97.º e seguintes do Código das Sociedades Comerciais (CSC) e no n.º 1 do artigo 73.º do CIRC.

O campo 1 deve ser assinalado por todas as empresas intervenientes na fusão, devendo as mesmas ser identificadas nos campos A0001 (NIF Empresa Origem) e A0003 (NIF Empresa Destino), conforme a sua posição em termos de origem ou destino da fusão. O NIF da empresa identificada no Quadro 03 deve ser devidamente inscrito em pelo menos um dos campos A0001 ou A0003. Os campos A0001 a A0004 – NIF empresa origem e NIF empresa destino – são flexíveis, permitindo, assim, utilizar tantos campos quanto os necessários.

Os campos 7 ou 8 são de preenchimento obrigatório sempre que o campo 1 esteja assinalado. Caso tenha aplicado o regime especial previsto no artigo 74.º do CIRC, deve ser assinalado o campo 7, para dar cumprimento ao estabelecido no n.º 1 do artigo 78.º do CIRC. Caso não tenha sido aplicado o referido regime, deve assinalar o campo 8.

#### CISÃO

A cisão de sociedades encontra-se definida nos artigos 118.º e seguintes do CSC e no n.º 2 do artigo 73.º do CIRC.

O campo 2 deve ser assinalado por todas as empresas intervenientes na cisão, devendo as mesmas ser identificadas nos campos A0005 (NIF Empresa Origem) e A0007 (NIF Empresa Destino), conforme a sua posição em termos de origem ou destino da cisão. O NIF da empresa identificada no Quadro 03 deve ser devidamente inscrito em pelo menos um dos campos A0005 ou A0007. Os campos A0005 a A0008 – NIF empresa origem e NIF empresa destino – são flexíveis, permitindo, assim, utilizar tantos campos quanto os necessários.

Os campos 9 ou 10 são de preenchimento obrigatório sempre que o campo 2 esteja assinalado. Caso tenha aplicado o regime especial previsto no artigo 74.º do CIRC, deve

assinalar o campo 9 para cumprimento ao estabelecido no n.º 1 do artigo 78.º do CIRC. Caso não tenha aplicado o referido regime, deve assinalar o campo 10.

#### ENTRADAS DE ATIVOS

A entrada de ativos encontra-se definida no n.º 3 do artigo 73.º do CIRC.

O campo 11 deve ser assinalado por todas as empresas intervenientes na entrada de ativos, devendo as mesmas ser identificadas nos campos A0013 (NIF Empresa Origem) e A0015 (NIF Empresa Destino), conforme a sua posição em termos de origem ou destino da entrada de ativos. O NIF da empresa identificada no Quadro 03 deve ser devidamente inscrito em pelo menos um dos campos A0013 ou A0015. Os campos A0013 a A0016 – NIF empresa origem e NIF empresa destino – são flexíveis, permitindo, assim, utilizar tantos campos quanto os necessários.

Os campos 12 ou 13 são de preenchimento obrigatório sempre que o campo 11 esteja assinalado. Caso tenha aplicado o regime especial previsto no artigo 74.º do CIRC, deve assinalar o campo 12, para dar cumprimento ao estabelecido no n.º 1 do artigo 78.º do CIRC. Caso não tenha aplicado o referido regime, deve assinalar o campo 13.

#### PERMUTA DE PARTES SOCIAIS

A permuta de partes sociais encontra-se definida no n.º 4 do artigo 73.º do CIRC.

O campo 14 deve ser assinalado por todas as empresas intervenientes na permuta de partes sociais, devendo as mesmas ser identificadas nos campos A0017 (NIF Empresa Origem) e A0019 (NIF Empresa Destino), conforme a sua posição em termos de origem ou destino na permuta de partes sociais. O NIF da empresa identificada no Quadro 03 deve ser devidamente inscrito em pelo menos um dos campos A0017 ou A0019. Os campos A0017 a A0020 – NIF empresa origem e NIF empresa destino – são flexíveis, permitindo, assim, utilizar tantos campos quanto os necessários.

Os campos 15 ou 16 são de preenchimento obrigatório sempre que o campo 14 esteja assinalado. Para cumprimento do estabelecido no n.º 1 do artigo 78.º do CIRC deve assinalar o campo 15, caso tenha aplicado o regime especial previsto no artigo 77.º do CIRC. Caso não tenha aplicado o referido regime especial, deve assinalar o campo 16.

#### PARAGEM DE ATIVIDADE

O campo 3 deve ser assinalado sempre que tenha ocorrido uma paragem na atividade da empresa. Adicionalmente, deve ser indicado o número de meses de inatividade no campo 4.

#### **OUTROS**

O campo 5 deve ser assinalado sempre que tenham ocorrido outros acontecimentos marcantes que não os identificados anteriormente, devendo especificar-se no campo 6 a situação em concreto através dos seguintes códigos:

01 - Transferência de parte significativa dos trabalhadores de empresas do grupo, sem cisão;

02 - Transferência de parte significativa dos trabalhadores para empresas do grupo, sem cisão;

03 - Alienação de parte significativa de património produtivo, sem cisão;

04 - Aquisição de parte significativa de património produtivo, sem cisão,

05 - Encerramento de parte significativa de património produtivo, sem cisão;

08 - Mudança de atividade com manutenção da atividade da empresa original e com criação de outra empresa;

09 - Mudança de atividade com manutenção da atividade da empresa original e sem criação de outra empresa;

10 - Outros acontecimentos.

Para os acontecimentos que envolvem outras empresas devem as mesmas ser identificadas nos campos A0009 (NIF Empresa Origem) e A00011 (NIF Empresa Destino), conforme a sua posição em termos de origem ou destino do acontecimento, respetivamente. Os campos A0009 a A00012 – NIF empresa origem e NIF empresa destino - são flexíveis, permitindo, assim, utilizar tantos campos quanto os necessários.

Depois de indicadas as orientações a seguir para o preenchimento da Folha de Rosto, vejam-se os exemplos apresentados no fim desta secção a respeito de fusões e cisões, cujo impacto no preenchimento da IES/DA vai para além das indicações exigidas no quadro 10 da Folha de Rosto - Acontecimentos marcantes.

#### **3.- Preenchimento do Anexo Q**

As indicações aqui referidas devem ser seguidas no preenchimento do Anexo Q do ano 2011 (entrega em 2012), cujo formulário foi aprovado pela Portaria n.º 26/2012, de 27 de janeiro (cfr. Anexo II).

O Anexo Q é composto por 7 quadros, tendo a alteração deste anexo sido motivada pela introdução da verba 17.2 na tabela geral do imposto do selo e o aditamento da verba 17.3, que corresponde à anterior verba 17.2 (alteração introduzida pela Lei n.º 12-A/2010, de 30 de junho).

Abaixo apresentam-se aquelas que devem ser as orientações para o correto preenchimento do Anexo Q, o qual deve ser enviado por todos os sujeitos passivos de IRS ou IRC (ainda que entidades públicas) que no exercício da sua atividade tenham liquidado imposto do selo, conforme disposto no n.º 1 do artigo 52.º e artigo 56.º do Código do Imposto do Selo (CIS).

Este anexo deve ainda ser enviado pelos sujeitos passivos de IRC ou IRS obrigados a possuir contabilidade organizada, sempre que disponham de elementos para o preenchimento do quadro 06 (Número e Valor Líquido Contabilístico dos Imóveis) e/ou quadro 07 (Participações Financeiras), este último apenas para exercícios de 2009 e anteriores.

Podem beneficiar da dispensa de entrega deste Anexo as microentidades, tal como consta do n.º 2 do artigo 3.º da Lei n.º 35/2010, de 2 de setembro, Lei que instituiu um regime especial simplificado das normas e informações contabilísticas para tais entidades. Tal dispensa motivou o aditamento do n.º 3 ao artigo 52.º do Código do Imposto do Selo (CIS), introduzido pela Lei do Orçamento de Estado para 2012 (Lei n.º 64-B/2011, de 30 de dezembro), permitindo-se que as entidades que cumpram os requisitos para serem microentidades e adotem o normativo que lhes é aplicável não tenham de proceder à entrega do Anexo Q.

64

#### **QUADRO 01 - TIPO DE ANEXO**

Sempre que a entidade obrigada à apresentação da declaração tenha procedido à liquidação de imposto do selo decorrente do desenvolvimento da sua atividade normal e, conjuntamente, tenha também procedido à liquidação de imposto nas situações previstas nas alíneas i), j) e l) do n.º 1 do artigo 2.º do CIS (operações efetuadas por representantes), deverá apresentar dois anexos Q, devendo cada um deles reportar-se à qualidade em que intervêm.

Caso esta situação se verifique, este sujeito passivo entrega um Anexo Q onde declara as operações em que procedeu à liquidação do imposto nas situações previstas nas alíneas i), j) e l) do n.º 1 do artigo 2.º do CIS (operações efetuadas por representantes), o qual se designa de "Qs" ou "Qsim". Entrega ainda outro Anexo Q, este respeitante às operações decorrentes da sua atividade normal, sendo este designado de "Qn" ou "Qnão".

#### **QUADRO 02 – NÚMERO DE IDENTIFICAÇÃO FISCAL**

Este campo é automaticamente preenchido pela aplicação de acordo com o NIF indicado na Folha de Rosto.

#### **QUADRO 03 - ANO**

Neste quadro deve indicar-se o ano a que respeitam as operações e factos objeto de liquidação, segundo as regras do artigo 5.º do CIS, mesmo que se trate apenas de uma parte do ano.

Ainda que se trate de sujeitos passivos que adotem um período de tributação diferente do ano civil, a informação, para efeitos de Imposto do Selo, corresponde ao ano civil do exercício a que o anexo diga respeito.

#### **QUADRO 04 – OPERAÇÕES E FACTOS SUJEITOS A IMPOSTO DE SELO**

#### CAMPOS Q101 a Q119, Q176, Q179, Q182 e Q185

Devem ser inscritos os valores das operações e dos factos realizados pelos sujeitos passivos referidos no n.º 1 do artigo 2.º do CIS, mas que por se tratar de operações e factos abrangidos pelas isenções previstas nos artigos 6.º e 7.º do CIS, bem como em legislação avulsa, não houve lugar à liquidação de imposto.

Estes valores são os constantes do registo a que se refere a alínea b) do n.º 3 do artigo 53.º do CIS.

#### CAMPOS Q121 a Q139, Q177, Q180, Q183 e Q186

Devem ser inscritos os valores das operações e dos factos que originaram liquidação de imposto, pelos sujeitos passivos referidos no n.º 1 do artigo 2.º do CIS, segundo o registo a que se refere a alínea a) do n.º 3 do artigo 53.º do CIS, corrigidos de eventuais regularizações resultantes da aplicação do artigo 51.º do CIS.

#### CAMPOS Q141 a Q172, Q178, Q181, Q184 e Q187

Devem ser inscritos os valores do imposto liquidado, corrigidos do imposto que eventualmente tenha sido compensado (o qual deve ser inscrito no Quadro 05), nos termos do artigo 51.º do CIS, segundo o registo a que se refere a alínea c) do n.º 3 do artigo 53.º do CIS.

#### **QUADRO 05 – IMPOSTO DE SELO COMPENSADO**

Neste quadro apenas devem ser inscritos os valores do imposto do selo liquidado que, ao abrigo do artigo 51.º do CIS, tenha sido compensado a favor do sujeito passivo.

Os valores a inscrever neste quadro são os constantes do registo a que se refere a alínea d) do n.º 3 do artigo 53.º do CIS.

#### CAMPO Q201

Deve ser inscrito o valor de imposto compensado que, nos termos do artigo 51.º do CIS, não foi possível compensar no ano anterior ao ano a que respeita a declaração, relativamente a operações e factos regularizados naquele ano.

#### CAMPO Q202

Deve ser inscrito o valor de imposto compensado relativamente a operações e factos regularizados, nos termos do artigo 51.º do CIS, dentro do próprio ano a que respeita a declaração.

#### **QUADRO 06 – NÚMERO E VALOR LÍQUIDO CONTABILÍSTICO DOS IMÓVEIS**

Neste quadro devem ser inscritos o número de imóveis (campos Q203 e Q205) e o respetivo valor contabilístico, líquido das depreciações e perdas por imparidade, constantes do balanço final do declarante, reportado a 31 de dezembro do ano a que respeita a declaração.

Por imóvel deve entender-se todo e qualquer prédio rústico ou urbano, nele se incluindo os terrenos para construção. Tratando-se de prédios em propriedade horizontal, cada fração autónoma deve ser considerada um imóvel.

Ficam dispensados do preenchimento deste quadro as empresas cujo capital social esteja representado por ações que se encontrem cotadas em 31 de dezembro do ano a que respeita a declaração.

#### **QUADRO 07 – PARTICIPAÇÕES FINANCEIRAS**

Este quadro deverá ser preenchido somente quando a declaração respeite a 2009 ou exercícios anteriores e sempre que o declarante detenha participações sociais em pessoas coletivas residentes em território nacional, desde que não sejam títulos detidos com intuito de venda num futuro próximo.

O número de identificação fiscal a indicar é o da entidade participada.

O valor contabilístico é o valor pelo qual a participação se encontra contabilizada no balanço reportado a 31 de dezembro do ano a que a declaração respeita.

Ficam dispensadas do preenchimento deste quadro as empresas cujo capital social esteja representado por ações que se encontrem cotadas em 31 de dezembro do ano a que respeita a declaração.

Depois de indicadas as orientações a seguir para o preenchimento do Anexo Q, vejam-se os exemplos seguintes, a respeito do preenchimento do quadro 04 deste Anexo, o qual foi objeto de alteração.

#### **OPERAÇÕES E FACTOS SUJEITOS A IMPOSTO DO SELO**

## **EXERCÍCIO N.º 8 – ANEXO Q: Liquidação de Imposto do Selo por utilização de crédito**

Uma dada entidade, durante o ano 2011, suportou encargos relativos a letras no montante de 100,00 €, mas o imposto foi liquidado pela instituição de crédito com quem trabalha, de acordo com o disposto no Código do Selo.

Nesse mesmo período liquidou imposto relativo à assinatura de um contrato, na importância de 20,00 €.

Como deve esta entidade preencher o Anexo Q do ano de 2011?

#### **RESOLUÇÃO:**

Face ao descrito, o preenchimento do Anexo Q deve ser efetuado preenchendo o quadro 01, assinalando o campo 2 ("Qnão") e o quadro 04, como se segue:

#### **QUADRO N.º 21 – ANEXO Q: Preenchimento do quadro 01**

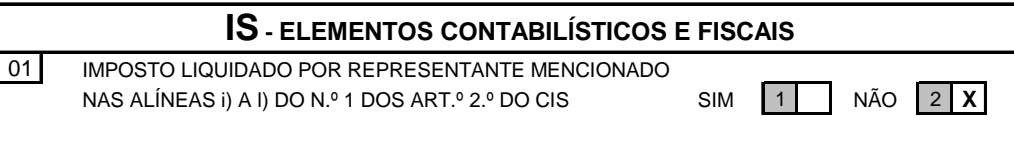

#### **QUADRO N.º 22 – ANEXO Q: Preenchimento do quadro 04**

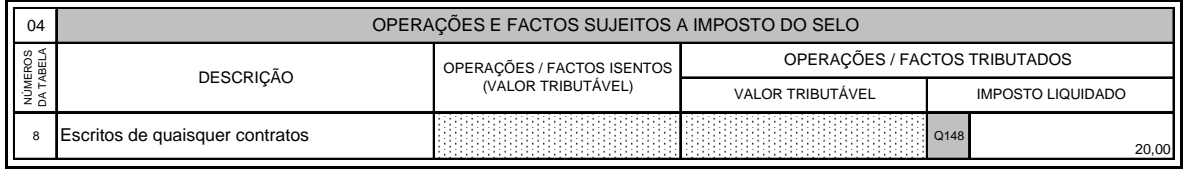

Note-se que no quadro 04 do Anexo Q apenas deve ser mencionado o imposto que foi liquidado e entregue ao Estado pelo sujeito passivo que está a submeter a declaração, não sendo relevante o imposto que constitui para si um encargo.

#### **EXERCÍCIO N.º 9 – ANEXO Q: Número e valor líquido contabilístico dos imóveis**

Uma determinada entidade, que dispõe de contabilidade organizada, durante o ano 2011 não liquidou imposto do selo, mas tem registados na sua contabilidade os seguintes imóveis:

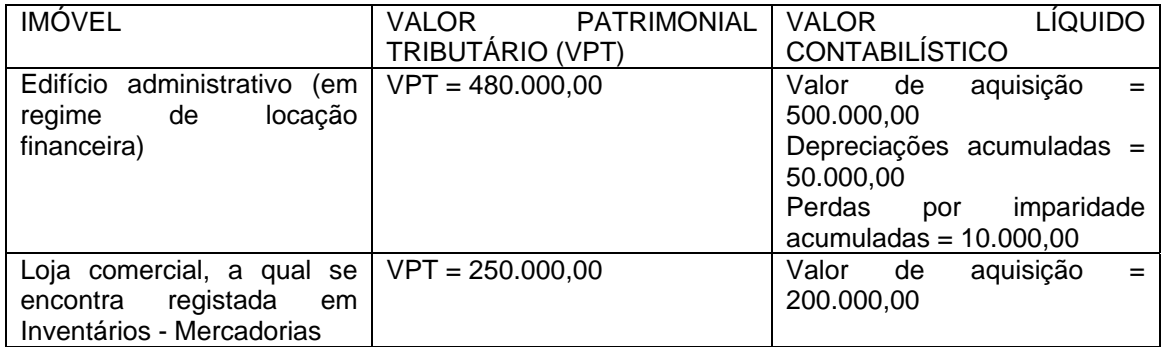

Como deve esta entidade preencher o Anexo Q do ano 2011?

## **PARTE II - MANUAL DE PREENCHIMENTO DO ANEXO A DA IES**

As indicações aqui referidas devem ser seguidas no preenchimento do Anexo A do ano 2011 (entrega em 2012), cujo formulário foi aprovado pela Portaria n.º 64-A/2011, de 3 de fevereiro, não tendo este sofrido alterações face ao ano anterior (cfr. Anexo I).

Os quadros do Anexo A que são aqui exibidos estão de acordo com o modelo de impresso disponível no portal das finanças, em http://info.portaldasfinancas.gov.pt/, no portal das finanças / apoio ao contribuinte / modelos e formulários.

Qualquer que seja o normativo contabilístico adotado pela entidade declarante, o Anexo A da IES tem um único formulário. Consequentemente, para dar início ao preenchimento deste Anexo, a entidade declarante deve referir como é que a contabilidade se encontra organizada. Para o efeito, tem reservado o quadro 02-A no qual deve assinalar uma das quatros opções disponíveis: campo 1 – NIC's (Normas Internacionais de Contabilidade); campo 2: NCRF's (Normas Contabilísticas e de Relato Financeiro); campo 3: NCRF-PE (Norma Contabilística e de Relato Financeiro para Pequenas Entidades) e campo 4: NC-ME (Norma Contabilística para Microentidades), tal como se exibe no quadro n.º 24.

A indicação da forma como se encontra organizada a contabilidade é indispensável para determinar as rubricas ou campos dos quadros 03-A, 04-A, 04-B, 04-C e 05-A que se devem preencher. Atendendo a que as pequenas e microentidades não têm que divulgar informação financeira tão completa, ao assinalarem o campo 3 ou 4 deste quadro poderão apresentar demonstrações financeiras mais simplificadas e apresentar divulgações menos exigentes, devendo para isso ter em atenção a nomenclatura indicada no impresso (N, S, M).

#### **QUADRO N.º 24 – ANEXO A: O Quadro 02-A**

02-A **<sup>1</sup>** NIC's **(N) 2** NCRF´s **(S) 3** NCRF-PE **(S) 4** NC-ME **(M)** A contabilidade encontra-se organizada conforme: (preencher apenas para os períodos de 2010 e seguintes)

### **CATARINA BASTOS NEVES**

Pós-graduada em Direito Fiscal das Empresas (2008) pela Faculdade de Direito da Universidade de Coimbra. Mestre em Contabilidade (2006) pelo Instituto Superior das Ciências do Trabalho e da Empresa. MBA em Contabilidade (2004) pelo Instituto Superior das Ciências do Trabalho e da Empresa. Licenciada em Contabilidade e Auditoria (2001) pelo Instituto Superior de Contabilidade e Administração de Coimbra. Formadora e inspetora tributária da AT - Autoridade Tributária e Aduaneira. Integra o grupo de trabalho da AT que, em parceria com o INE, IRN e BdP, é responsável pela IES/DA.

#### Autora dos livros:

- *Manual de Preenchimento do Anexo A da IES*, Vida Económica (2011);
- *Dossier Fiscal*, Vida Económica (2012).

# Manual de preenchimento da **FOLHA** de **ROSTO**, **ANEXO A** e **Q** da

Depois da publicação da edição anterior, exclusivamente destinada ao anexo A da IES, procedeu-se à sua revisão, tendo sido incluídos novos exercícios, cuja resolução evidencia como devem os diversos quadros do Anexo A espelhar a informação contabilística, estatística ou outra, e dão-se indicações tendo em vista sanar os erros mais comuns que são devolvidos pela aplicação informática para a submissão da IES/DA. Uma das principais novidades consistiu na inclusão da nomenclatura "N, S, M" nos diversos quadros do quadro 05-A, o que visa alertar para os casos em que determinadas políticas contabilísticas não são seguidas pelas pequenas e microentidades.

Complementarmente, e visto que o Anexo Q e a Folha de Rosto da IES/DA foram alterados pela Portaria n.º 62/2012, de 27 de janeiro, incluíram-se notas explicativas e orientações para o correto preenchimento destes formulários, dando ênfase aos quadros que foram objecto de alteração: quadro 10 da Folha de Rosto – "Acontecimentos marcantes" e o quadro 04 do Anexo Q – "Operações e factos sujeitos a imposto do selo". Sendo frequentes as dúvidas relativamente à apresentação da IES/DA quando se utiliza um período especial de tributação, ou quando ocorre uma fusão ou cisão, elucida-se como se deve proceder para concretizar a submissão da declaração.

Inclui cerca de 50 exercícios resolvidos que tornam a consulta e a análise da Folha de Rosto, Anexo A e Anexo Q mais simples, completa e perceptível.

"Nos dias de hoje é dado grande relevo à implementação de medidas de comunicação visando o cumprimento voluntário. Acredito que este livro, enquanto forma de comunicação escrita, pode ser um excelente contributo para facilitar o cumprimento voluntário de uma obrigação declarativa com qualidade."

> **Dr. Bruno Lagos** *(Autoridade Tributária e Aduaneira)*

Apoio:

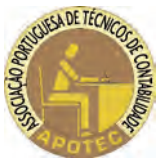

Visite-nos em **livraria.vidaeconomica.pt**

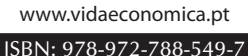

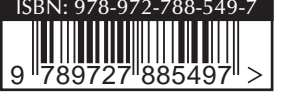